## 1. Futtassuk gpedit.msc

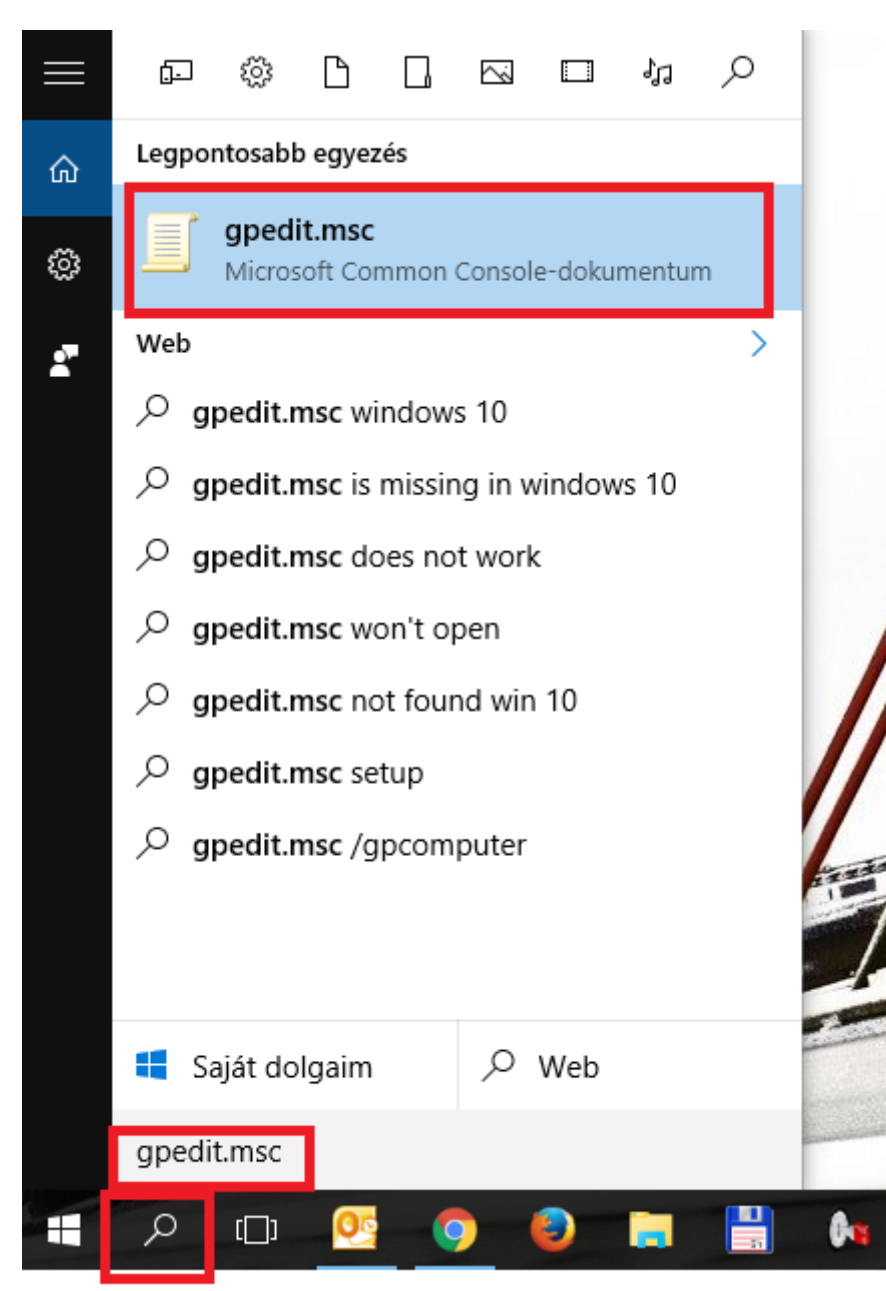

**2.** Számítógép konfiurációja / Felügyeleti sablonok / Hálózat / SSL konfigurációs beállítások / Az SSL titkosító csomag sorrendje

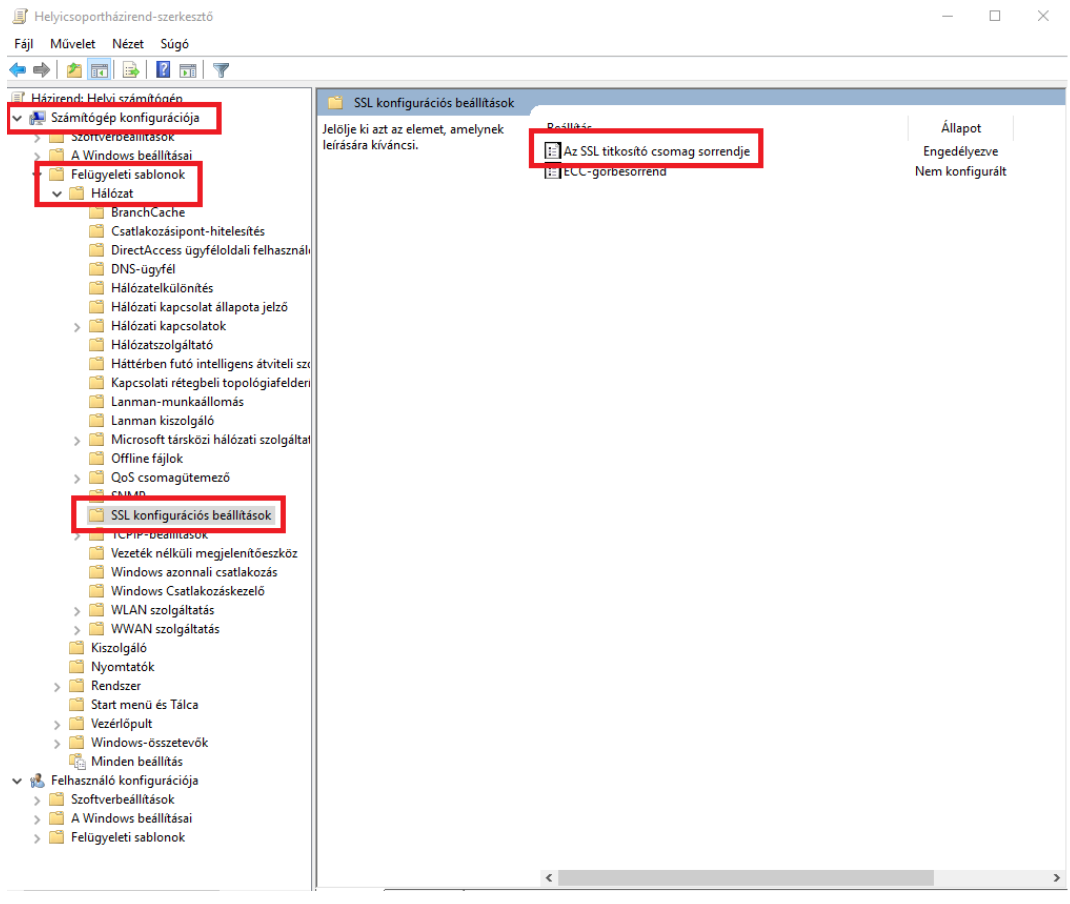

6. SSL titkosító csomag sorrendje megnyitása szerkesztésre

F Helyicsoportházirend-szerkesztő

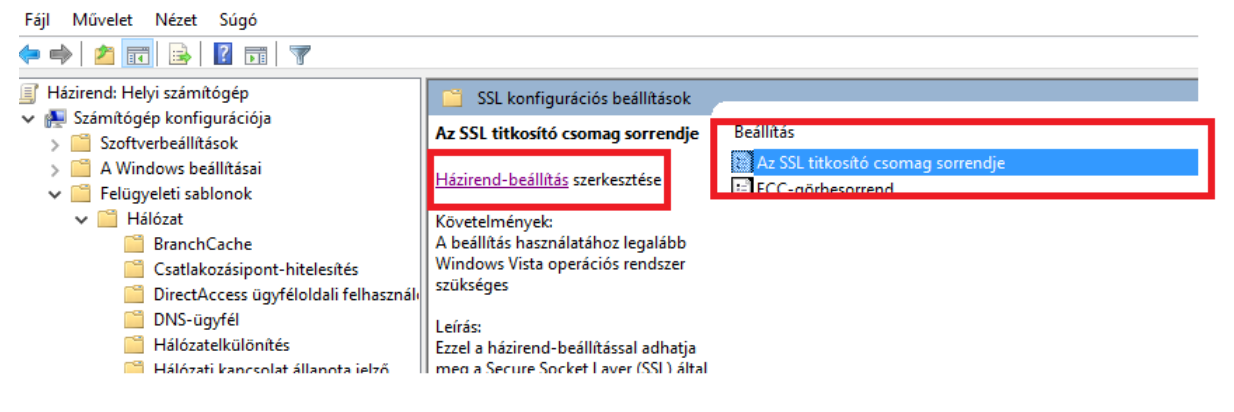

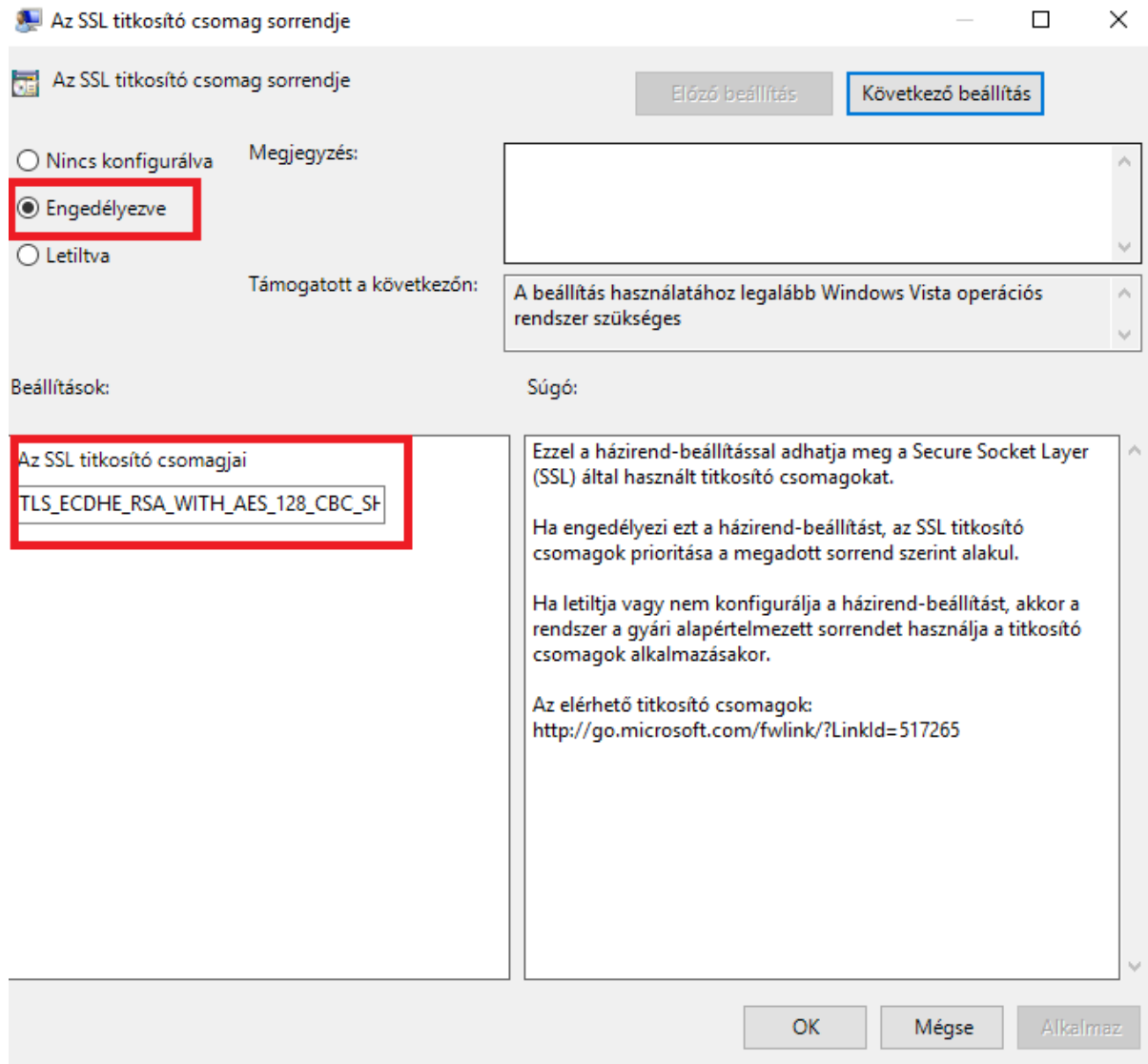

Válaszuk ki az ENGEDÉLYEZVE kapcsolot

Az SSL titkosító csomagjai mezőbe, pedig másoljuk be a következő karakterláncot úgy, hogy a benne lévőt töröljük:

TLS\_ECDHE\_RSA\_WITH\_AES\_128\_CBC\_SHA256,TLS\_ECDHE\_RSA\_WITH\_AES\_128\_CBC\_SHA,TLS\_ECDHE\_ RSA\_WITH\_AES\_256\_CBC\_SHA384,TLS\_ECDHE\_RSA\_WITH\_AES\_256\_CBC\_SHA,TLS\_ECDHE\_RSA\_WITH\_R C4\_128\_SHA,TLS\_RSA\_WITH\_AES\_128\_CBC\_SHA256,TLS\_RSA\_WITH\_AES\_128\_CBC\_SHA,TLS\_RSA\_WITH AES\_256\_CBC\_SHA256,

TLS\_RSA\_WITH\_AES\_256\_CBC\_SHA,SSL\_RSA\_WITH\_RC4\_128\_SHA,TLS\_ECDHE\_ECDSA\_WITH\_AES\_256\_G CM\_SHA384,TLS\_ECDHE\_ECDSA\_WITH\_AES\_128\_GCM\_SHA256,TLS\_ECDHE\_RSA\_WITH\_AES\_256\_GCM SHA384,TLS\_ECDHE\_RSA\_WITH\_AES\_128\_GCM\_SHA256,TLS\_DHE\_RSA\_WITH\_AES\_256\_GCM\_SHA384,T LS\_DHE\_RSA\_WITH\_AES\_128\_GCM\_SHA256,TLS\_ECDHE\_ECDSA\_WITH\_AES\_256\_CBC\_SHA384,TLS\_ECD HE\_ECDSA\_WITH\_AES\_128\_CBC\_SHA256,TLS\_ECDHE\_RSA\_WITH\_AES\_256\_CBC\_SHA384,TLS\_ECDHE\_RS A WITH AES 128 CBC SHA256,TLS ECDHE ECDSA WITH AES 256 CBC SHA,TLS ECDHE ECDSA WITH \_AES\_128\_CBC\_SHA,TLS\_ECDHE\_RSA\_WITH\_AES\_256\_CBC\_SHA,TLS\_ECDHE\_RSA\_WITH\_AES\_128\_CBC\_S HA,TLS\_DHE\_RSA\_WITH\_AES\_256\_CBC\_SHA,TLS\_DHE\_RSA\_WITH\_AES\_128\_CBC\_SHA,TLS\_RSA\_WITH\_AE S\_256\_GCM\_SHA384,TLS\_RSA\_WITH\_AES\_128\_GCM\_SHA256,TLS\_RSA\_WITH\_AES\_256\_CBC\_SHA256,TLS \_RSA\_

Indítsuk újra a rendszert, és kész.